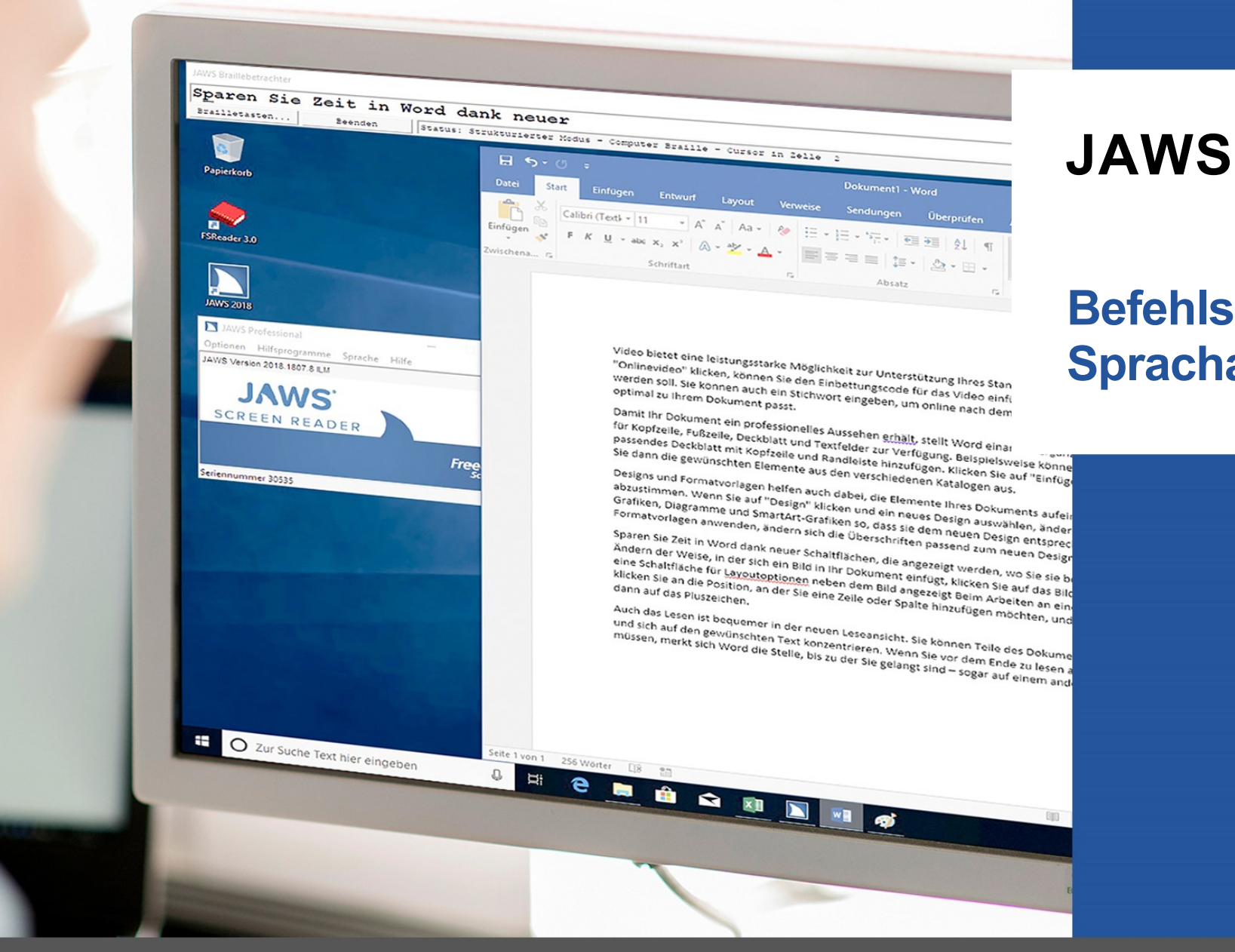

# **Befehlsübersicht**

## **Sprachassistent**

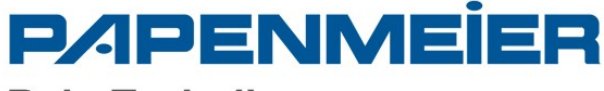

**RehaTechnik** 

## **Sprachassistent**

Der Sprachassistent bietet einen Weg, mit JAWS in Windows 10 über Sprachbefehle zu interagieren. Unterstützte Sprachen sind Deutsch, Englisch, Französisch, Spanisch und Niederländisch. Bitten Sie JAWS, Ihnen bei verschiedenen Funktionen unter Verwendung Ihrer eigenen Stimme zu helfen. Dies bedeutet, dass dieselbe JAWS-Aktion von mehr als einer ähnlichen Phrase anstelle eines einzelnen vordefinierten Sprachbefehls ausgeführt werden kann.

*Beispiel:* Um die Einstellungsverwaltung zu starten, könnten Sie sagen "Einstellungen" oder versuchen Sie es mit "Ändere die Einstellungen".

Im Gegensatz zu Tastenkombinationen, die schwer zu merken sind, sind natürliche Sprachbefehle eine einfachere Möglichkeit, mit JAWS zu interagieren. Die Verwendung der Spracheingabe zur Steuerung von JAWS kann auch Benutzern mit bestimmten Einschränkungen zugutekommen, die sie daran hindern, eine Tastatur effektiv zu verwenden.

Der JAWS Sprachassistent verwendet entweder das interne Mikrofon Ihres Computers oder Sie können auch mit einem externen Mikrofon oder Headset mit ihm sprechen. Um den Sprachassistenten dazu zu bringen, auf einen bestimmten Befehl zu hören, haben Sie drei Möglichkeiten:

- Drücken Sie die Tastenkombination EINFÜGEN+ALT+LEERTASTE.
- Sagen Sie ein spezielles Aktivierungswort, welches die Software warnt und dazu bringt auf einen Sprachbefehl zu warten, ähnlich dem Verwenden eines Alexa oder Google Home Geräts. Das Aktivierungswort für JAWS ist "Hey Sharky". Sagen Sie dieses Wort gefolgt von einem speziellen JAWS Befehl, wie etwa "Hey Sharky, Linkliste".
	- *Hinweis:* Das Aktivierungswort ist nicht verfügbar, wenn Sie ein Bluetooth-Mikrofon verwenden. In diesem Fall müssen Sie die Tastenkombination verwenden, bevor Sie den Sprachbefehl sagen.
- Drücken Sie im JAWS Programmfenster ALT+P, um das Menü Hilfsprogramme zu öffnen, erweitern Sie das Untermenü Sprachassistent und wählen Sie dann Mit JAWS sprechen.

Wenn der Sprachassistent anfängt auf einen Sprachbefehl zu hören, dann wird ein kurzer Hinweiston abgespielt und ein visueller Hinweis wird auf dem Monitor eingeblendet. Nach dem Hören eines Sprachbefehls wird ein weiterer Hinweiston abgespielt bis der Befehl umgesetzt wird. Nach dem Verarbeiten wird das visuelle Hinweissymbol entfernt, ein anderer kurzer Hinweiston wird abgespielt und die gewünschte JAWS Aktion wird ausgeführt.

Wenn der Sprachassistent nichts hört, dann sagt JAWS "Ich konnte leider nichts hören." Wenn der Sprachassistent den Befehl nicht versteht oder wenn der Sprachbefehl nicht unterstützt wird, dann sagt JAWS "Ich habe das leider nicht verstanden".

*Hinweis:* Da alle Sprachbefehle im Internet über Microsoft Services in der Cloud verarbeitet werden, wird es eine kurze Verzögerung in Abhängigkeit Ihrer Internetverbindung geben. Seien Sie geduldig und probieren Sie unterschiedliche Befehle aus. Dies ist eine neue Technologie, die den Softwareprodukten hinzufügt wird, und diese wird sich im Laufe der Zeit weiter ändern und auch weiterentwickeln. Wir freuen uns über Ihre Vorschläge und Rückmeldungen.

Um den Sprachassistenten zu deaktivieren oder um andere Optionen zu ändern, wie etwa ob JAWS auf das Aktivierungswort wartet oder um die Hinweistöne auszuschalten, öffnen Sie das JAWS Menü Hilfsprogramme, erweitern Sie das Untermenü Sprachassistent und wählen Sie dann Einstellungen. Dieses öffnet die Einstellungsverwaltung und fokussiert die Gruppe des Sprachassistenten.

Sie können auch zweimal schnell EINFÜGEN+ALT+LEERTASTE drücken, um das Aktivierungswort sofort zwischen Ein und Aus umzuschalten. Wenn das Aktivierungswort ausgeschaltet ist, dann müssen Sie immer erst EINFÜGEN+ALT+LEERTASTE drücken, um JAWS mitzuteilen, dass JAWS jetzt auf einen Befehl hören soll.

Um mehr zu erfahren und zum Lesen einer Liste der Sprachbefehle für bestimmte JAWS Aktionen, sagen Sie "Hey Sharky, Hilfe". Sie können auch das JAWS Menü Hilfsprogramme öffnen, das Untermenü Sprachassistent erweitern und Zum Einstieg auswählen.

## **Sprachbefehle**

Die folgenden Tabellen zeigen Sprachbefehle, die für das Ausführen von speziellen JAWS Aktionen verwendet werden können. In vielen Fällen unterstützt der Sprachassistent auch weitere Sprachbefehle für die gleiche Aktion, um ein natürlicheres Sprechen zu unterstützen. Beispielsweise öffnet das Sprachen von entweder "Ändere Einstellungen" oder "Öffne die Einstellungen" jeweils die JAWS Einstellungsverwaltung. Denken Sie daran, vor jedem Befehl "Hey Sharky" zu sagen oder EINFÜGEN+ALT+LEERTASTE zu drücken, um das Mithören des Befehls zu aktivieren.

#### Allgemeine Sprachbefehle

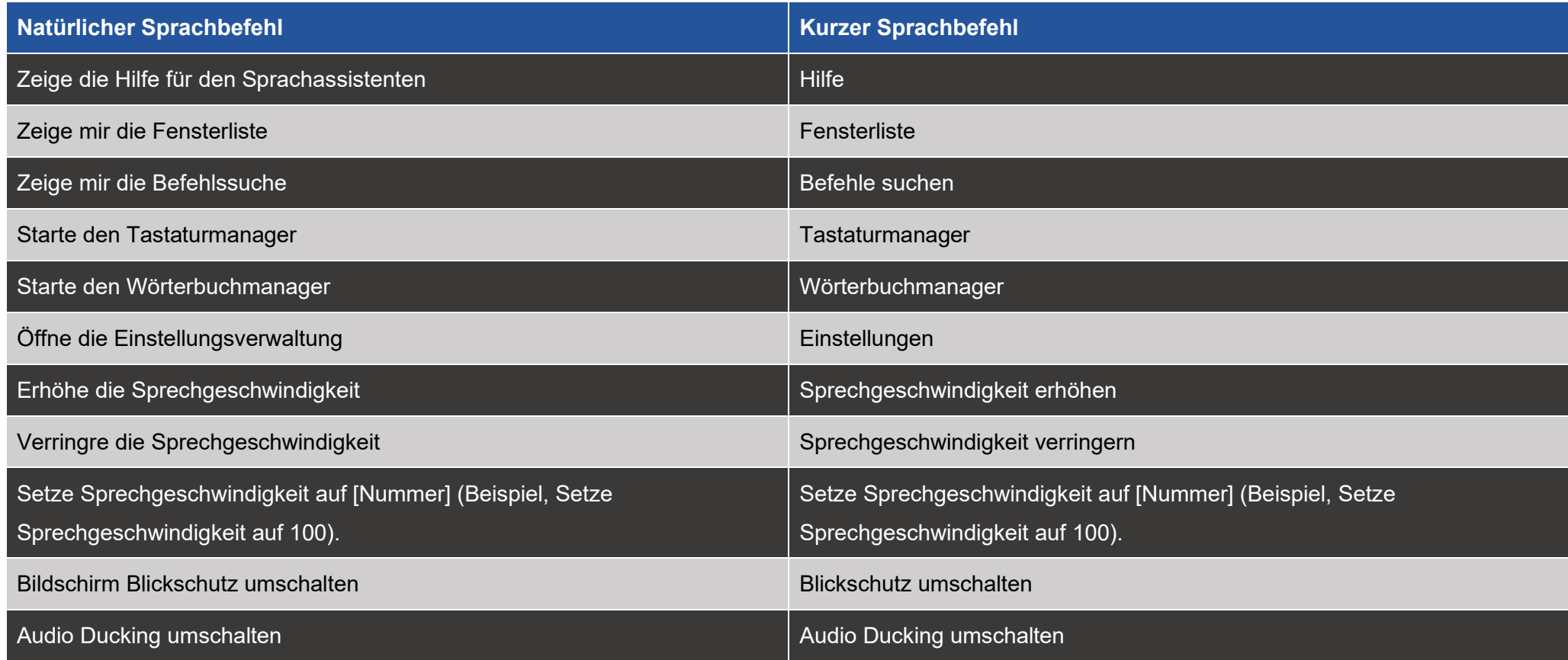

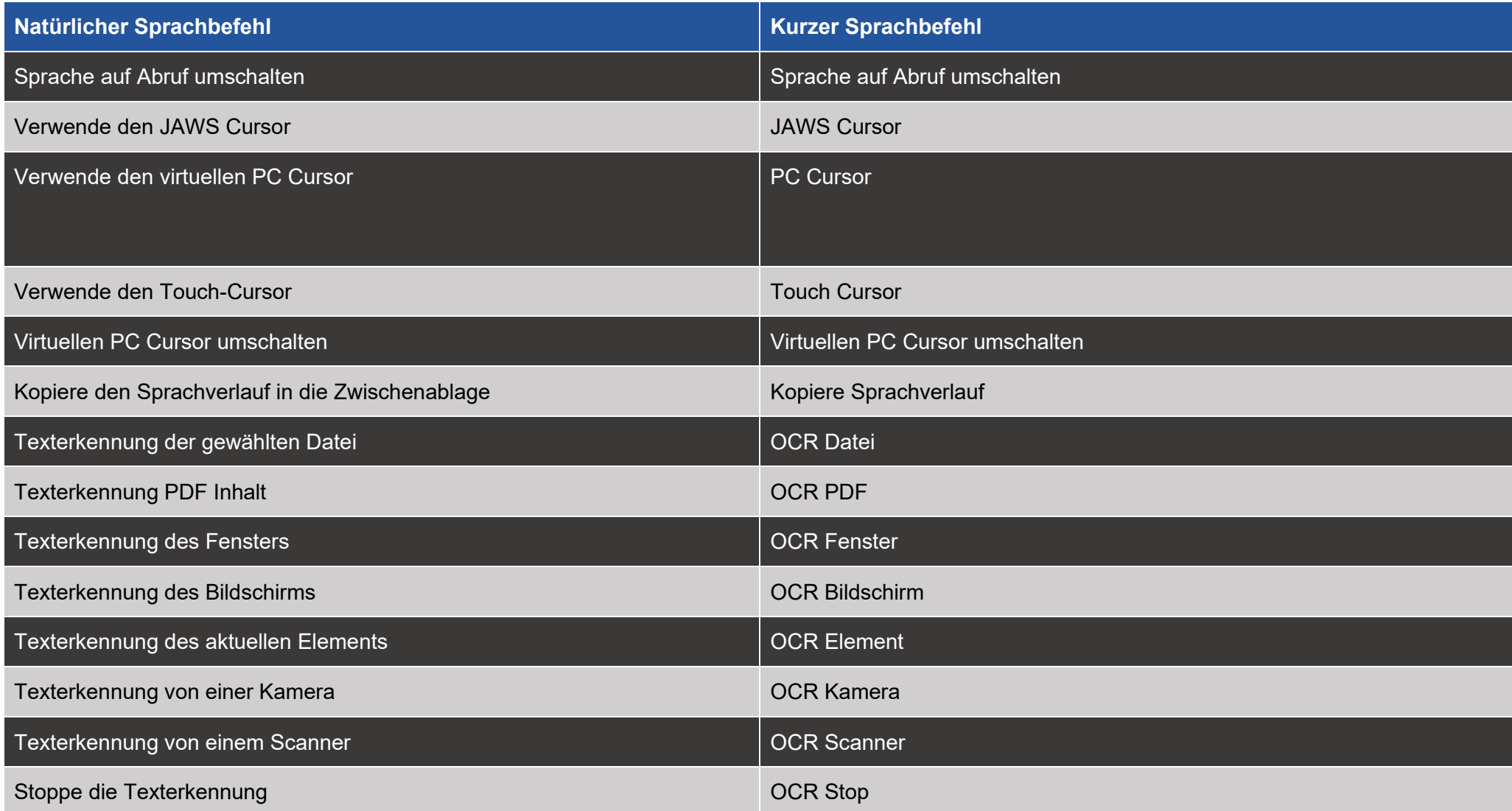

#### Sprachbefehle für Webseiten

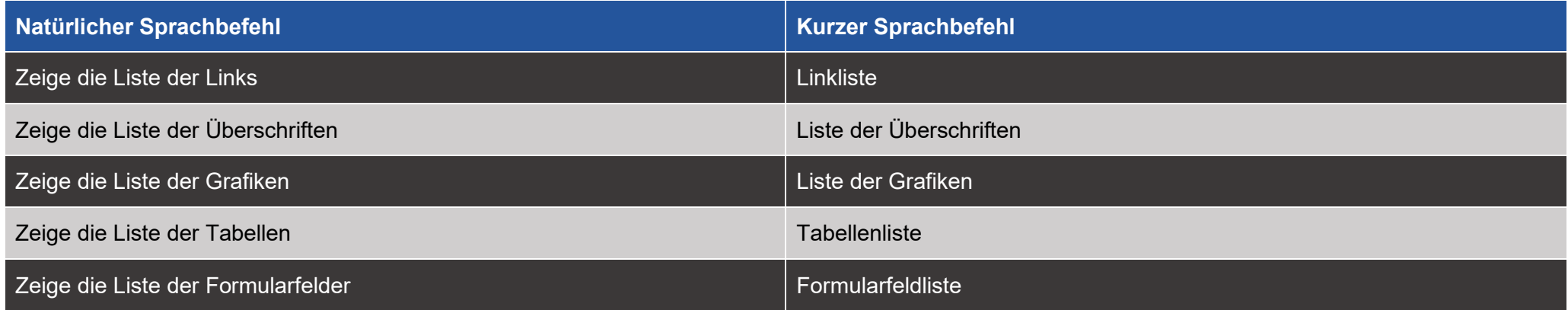

#### Sprachbefehle für Elementlisten in Word

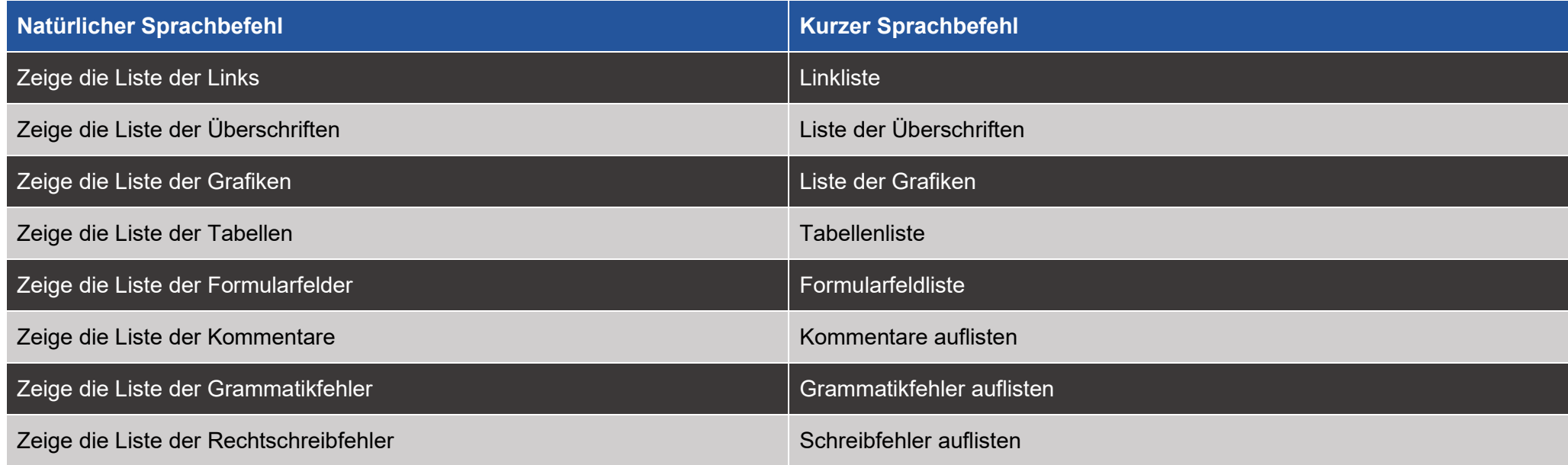

## Sprachbefehle für die Navigation in Word

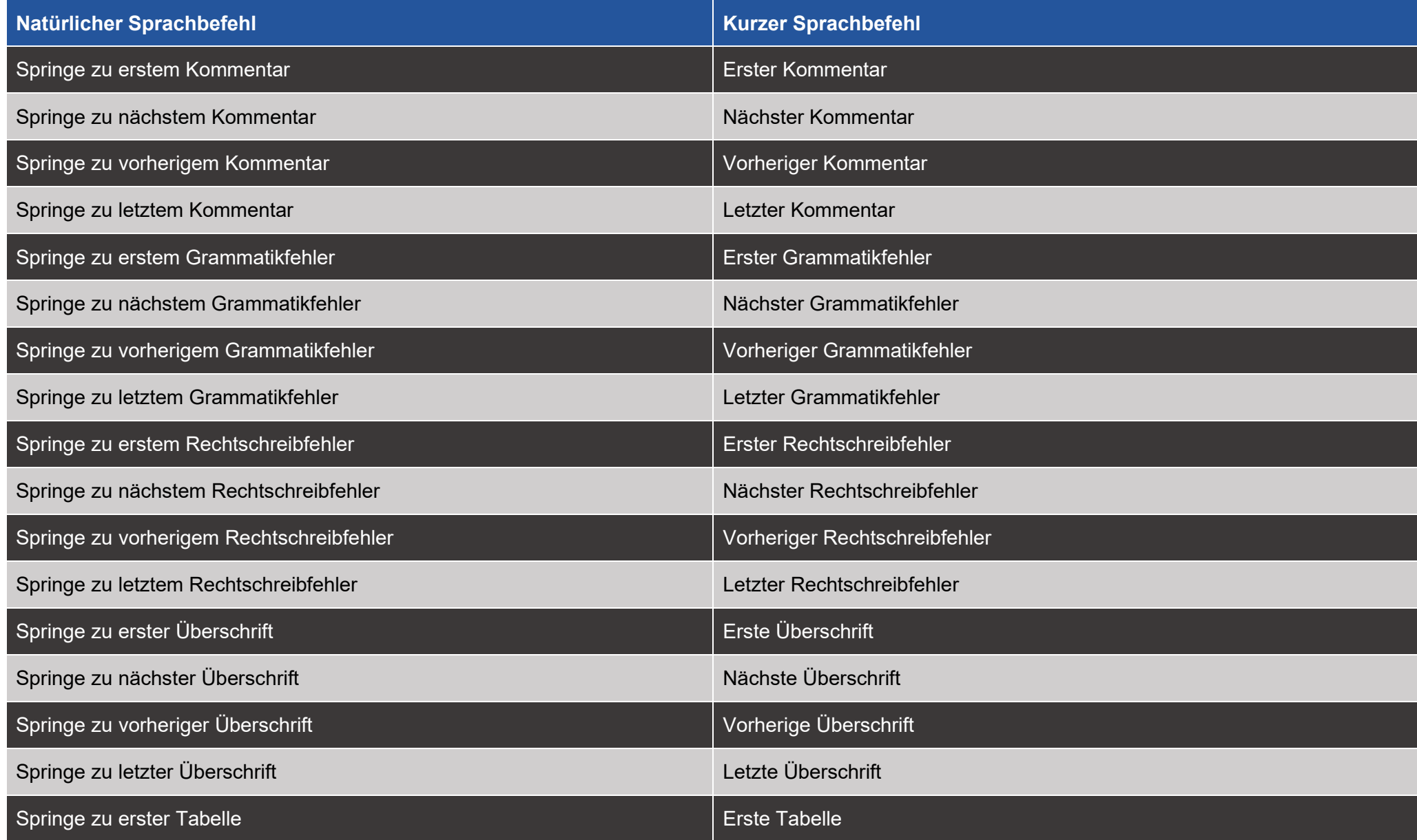

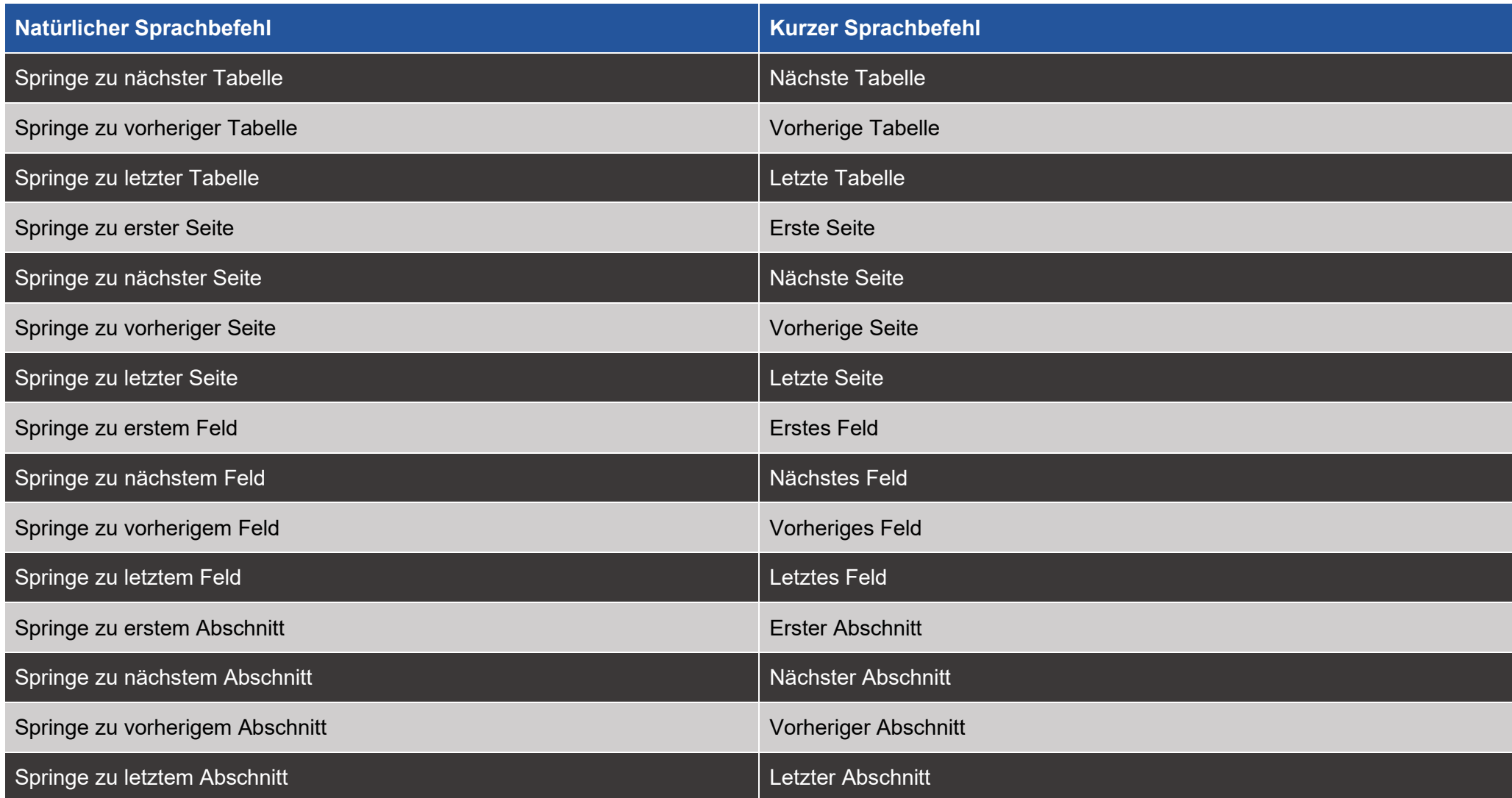

#### Sprachbefehle für allgemeine Outlook Navigation

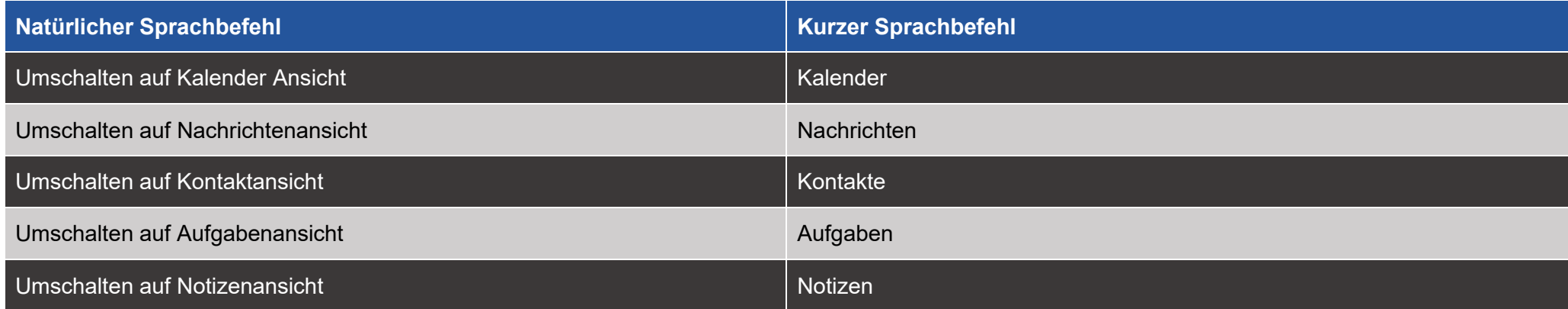

#### Sprachbefehle für das Navigieren in Outlook Nachrichten

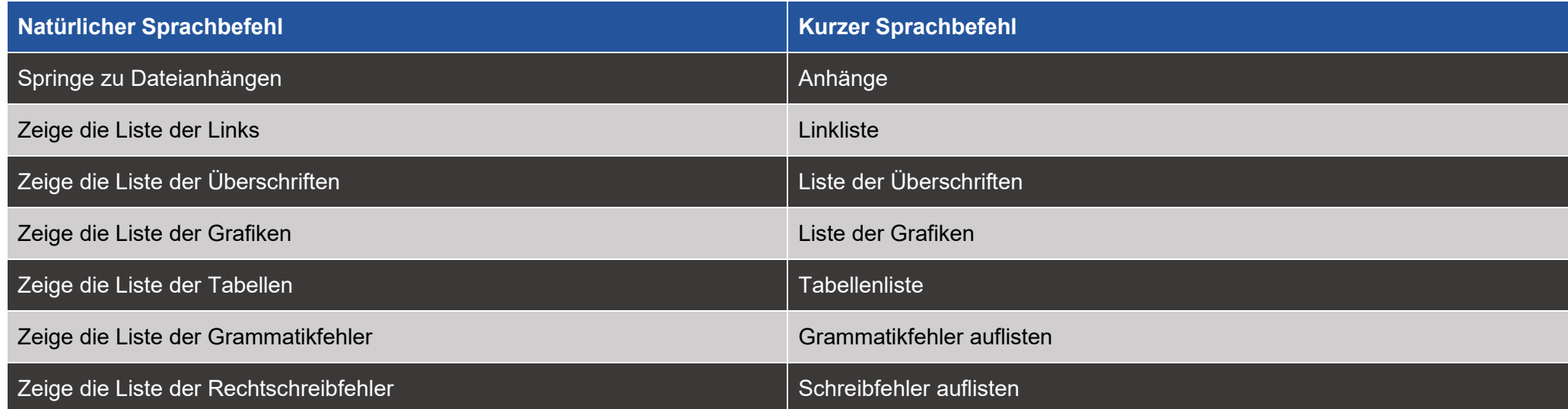

## **P/IPENMEIER RehaTechnik**

F.H.Papenmeier GmbH & Co.KG Talweg 2 • 58239 Schwerte www.papenmeier-rehatechnik.de

Tel.: +49 2304 946 0 Fax.: +49 2304 946 246 info.reha@papenmeier.de